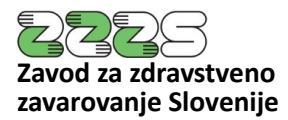

**PE Informacijski center** Miklošičeva cesta 24 1000 Ljubljana

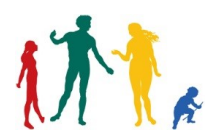

Tel.: 01 30 77 335 E-pošta: peic@zzzs.si www.zzzs.si

## **N A V O D I L O za odklepanje profesionalne kartice**

Ljubljana, marec 2024

Verzija 1.1

Ljubljana, 13. 3. 2024

Navodila so namenjena odklepanju zaklenjenega 4-mestnega PIN-a, nekvalificiranega digitalnega potrdila PK-PEP (oz. HPC-Entry) na profesionalni kartici (PK) za uporabo v on-line sistemu.

Če ste si zaklenili nekvalificirano digitalno potrdilo, ki ga uporabljate za delo v on-line sistemu, najprej zaženite orodje za upravljanje kartice (**Thales Classic Client Toolbox**). Orodje se zažene preko Windows menija »**Start**« → »**Thales**« → »**Classic Client Toolbox**« in potem v orodju izberete gumb »**Upravljanje PIN-a**«.

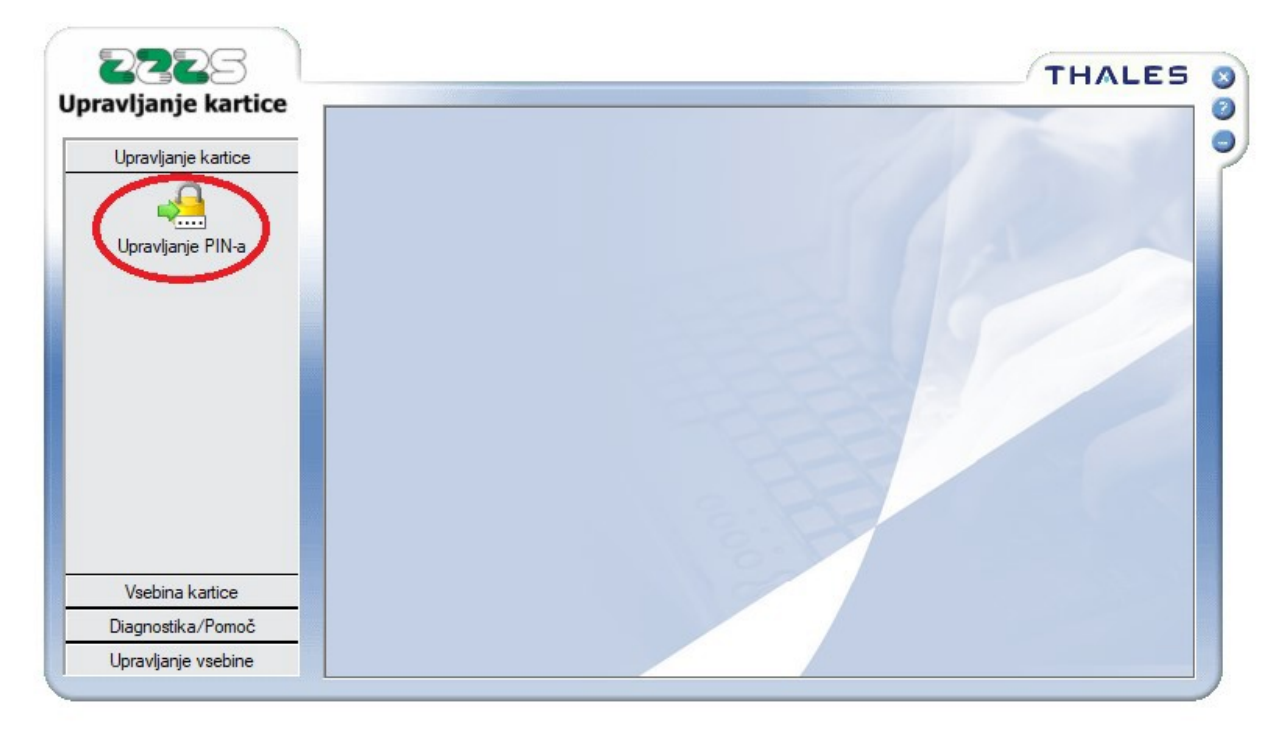

Zatem izberite ustrezni čitalnik. To je tisti čitalnik (če imate v izbiri več prikazanih čitalnikov), ki ob kliku nanj, v oknu »Izberite akcijo«, prikaže zapis »HPC-Entry«.

Za odklepanje PIN-a, izberite opcijo »**Odklepanje PIN-a**« in kliknite gumb »**Naslednji**«.

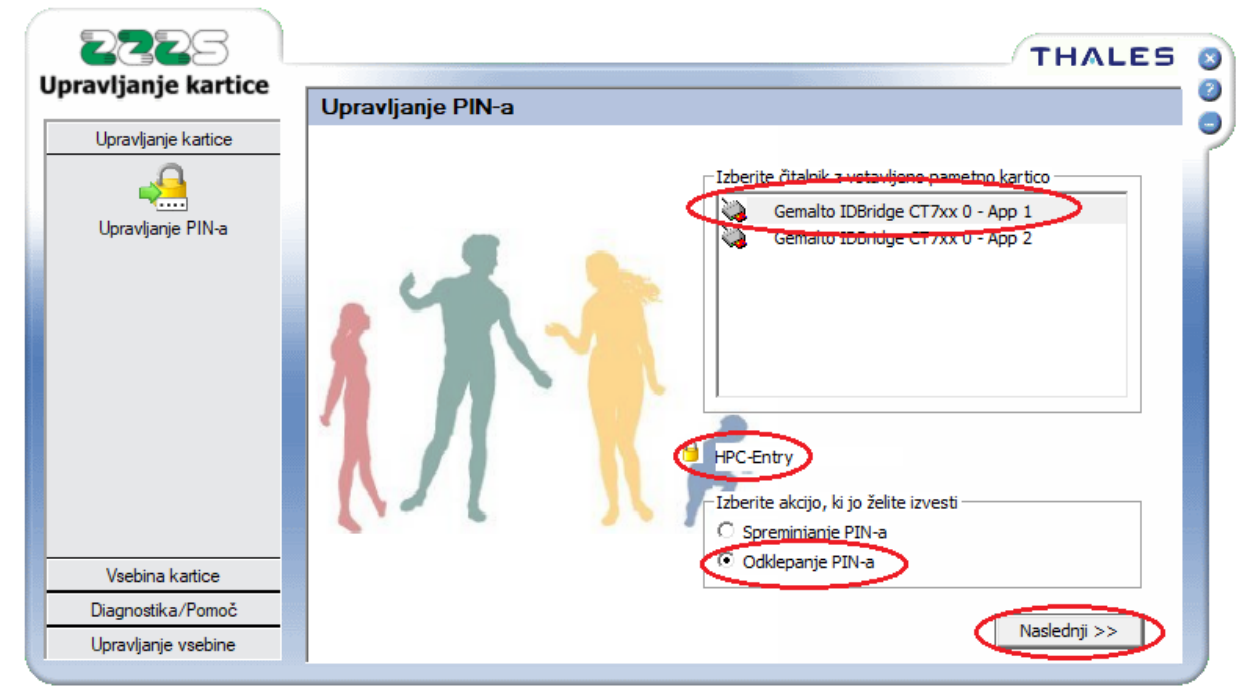

Nato izberite gumb »**Odklepanje PIN-a**«.

Zatem preko tipkovnice čitalnika **dvakrat vnesite 8-mestni PUK**, ki ste ga za to kartico prejeli na kuverti z gesli **in zatem še dvakrat nov želeni 4-mestni PIN** (lahko je enak prejšnjemu).

Po vsakokratnem vnosu PUK-a in PIN-a je potrebno potrditi vnos z gumbom »OK« na čitalniku. Če ste bili uspešni, orodje javi uspešno odklepanje.

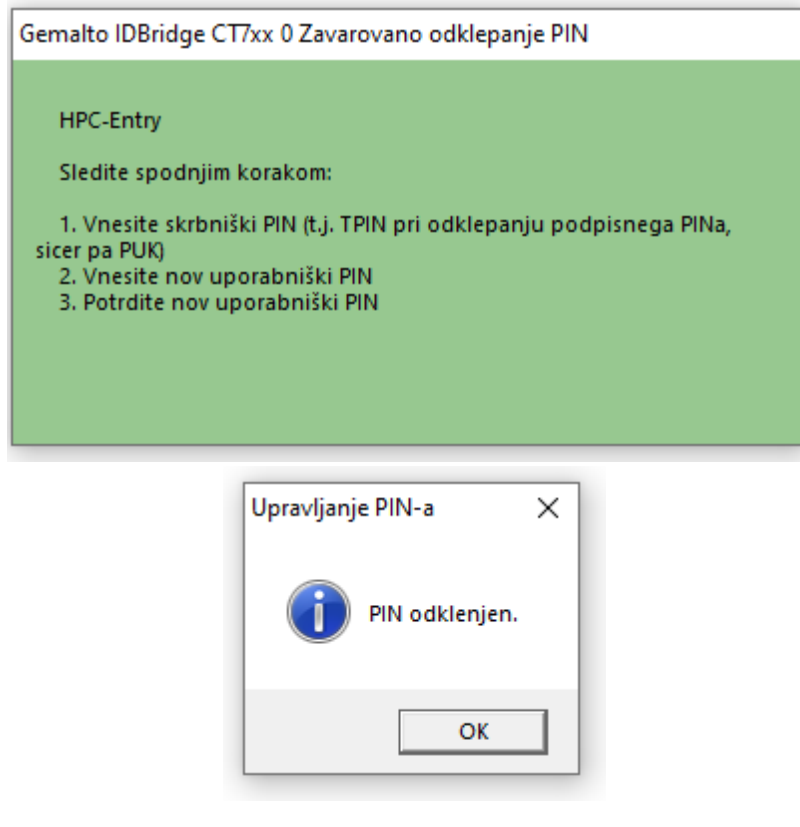

Poenostavljeno, je celoten postopek vnosa je naslednji: **PUK -> OK -> PUK -> OK -> PIN -> OK -> PIN -> OK**

Če PIN-a **ne vnašate** preko tipkovnice čitalnika, potem se vam po koraku iz točke 2 teh navodil, prikaže okno, kamor preko tipkovnice računalnika v vnosno polje **»PUK« vnesete 8-mestni PUK**, ki ste ga za to kartico prejeli na kuverti z gesli in zatem v polji **»Novi PIN«** in **»Potrditev novega PIN-a« vnesete nov želeni 4-mestni PIN** (lahko je enak prejšnjemu). Če ste bili uspešni, orodje javi uspešno odklepanje.

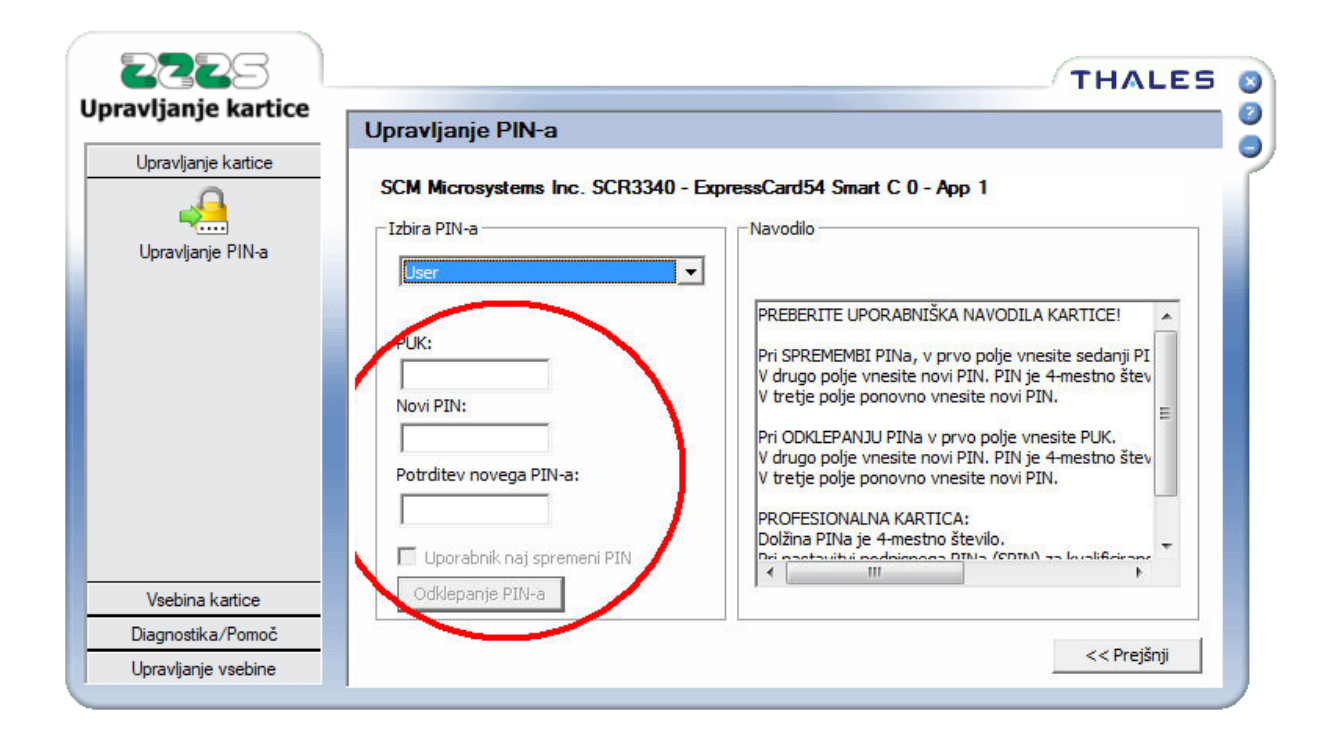

Aktivacija oz. odklepanje kvalificiranega potrdila za elektronski podpis (KPEP) na PK pred prvo uporabo je opisano v ločenih navodilih, ki jih najdete [tukaj.](https://www.zzzs.si/?id=126&detail=88713C43A4AC054CC1257C90003F27E7)

Če se že aktivirano kvalificirano potrdilo za elektronski podpis (KPEP) na PK med uporabo zaradi večkratnih napačnih vnosov SPIN-a (PIN-a za KPEP) enkrat ponovno zaklene, odklepanje ni možno, temveč je potrebno naročiti novo PK.

Za dodatne informacije in pomoč se prosimo, obrnite na Službo za poslovanje s karticami na tel. št. 01 30 77 300, ali pošljite vprašanje na elektronski naslov: kzz sluzba@zzzs.si.

Podatki o poslovnem času Službe za poslovanje s karticami so dostopni na spletni strani [https://www.zzzs.si/zzzs-api/organizacijske-enote-zzzs-in](https://www.zzzs.si/zzzs-api/organizacijske-enote-zzzs-in-kontakti/podrobnosti/?oe=05&unid=B92EEDAB3F5C74BDC12570FA00346A78&unid-parent=050080&cHash=207770b1b046087f67b16cafe871246b)[kontakti/podrobnosti/?oe=05&unid=B92EEDAB3F5C74BDC12570FA00346A78&unid](https://www.zzzs.si/zzzs-api/organizacijske-enote-zzzs-in-kontakti/podrobnosti/?oe=05&unid=B92EEDAB3F5C74BDC12570FA00346A78&unid-parent=050080&cHash=207770b1b046087f67b16cafe871246b)[parent=050080&cHash=207770b1b046087f67b16cafe871246b](https://www.zzzs.si/zzzs-api/organizacijske-enote-zzzs-in-kontakti/podrobnosti/?oe=05&unid=B92EEDAB3F5C74BDC12570FA00346A78&unid-parent=050080&cHash=207770b1b046087f67b16cafe871246b)